# **Пример 1**

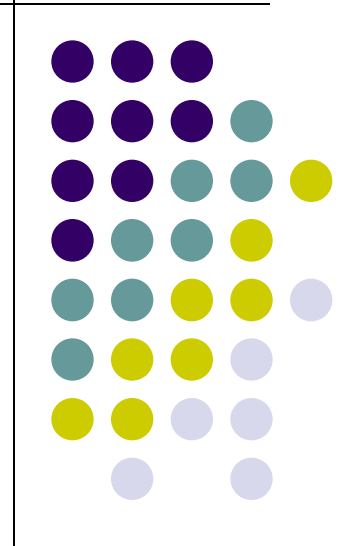

## **Задание:**

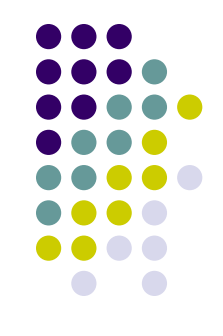

Создать форму для выбора блюд из меню. С помощью приложения можно выбирать одно или несколько блюд, вычислять итоговую сумму, вводить оплату и вычислять сдачу с этой оплаты.

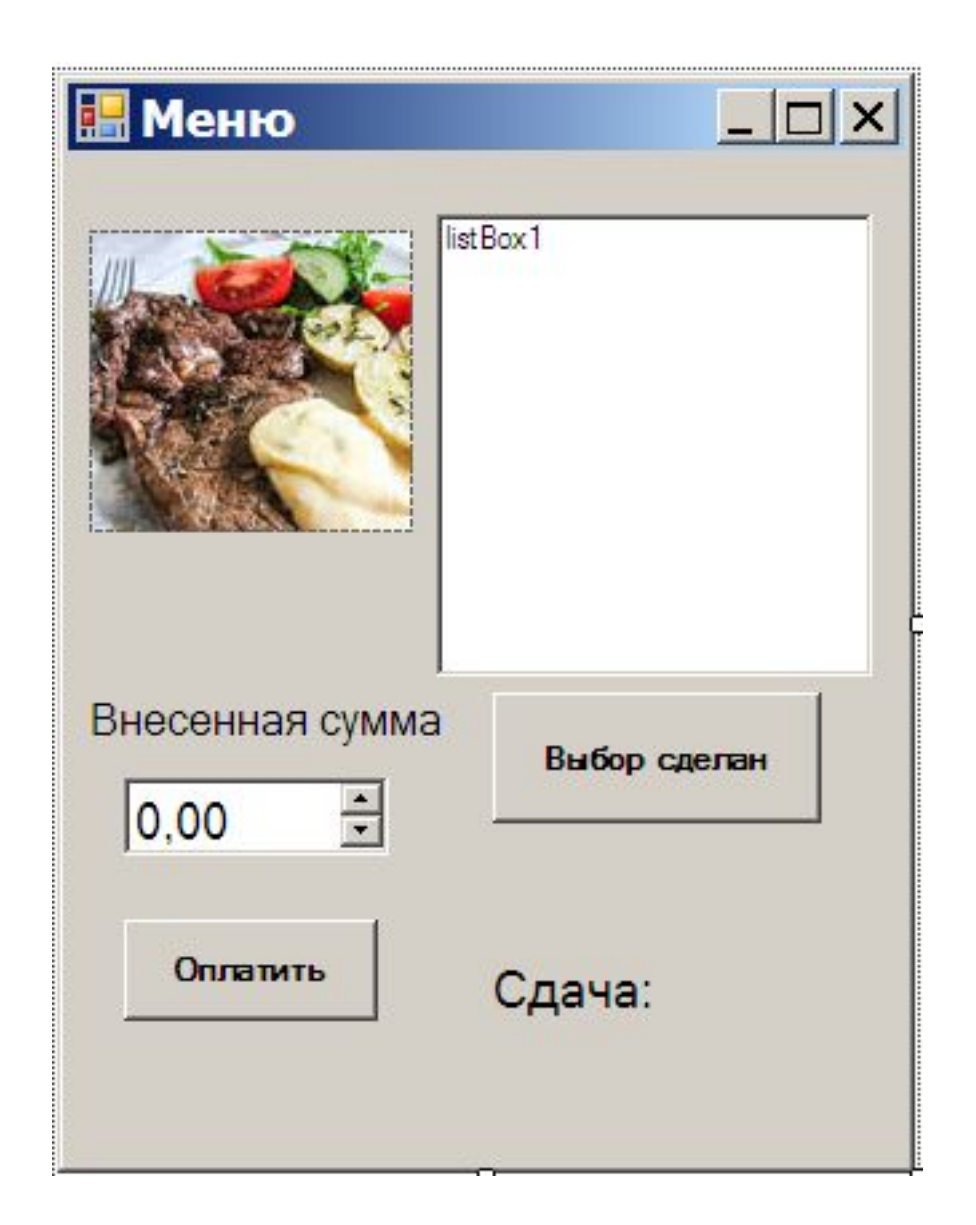

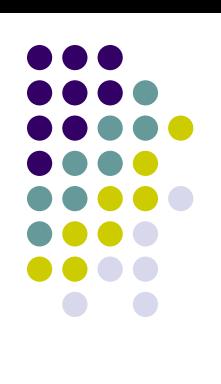

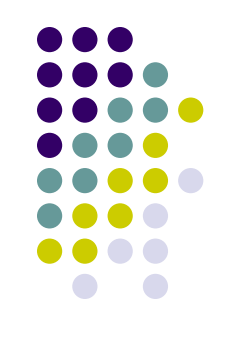

- private System.Windows.Forms.ListBox listBox1;
- private System.Windows.Forms.PictureBox pictureBox1;
- private System.Windows.Forms.Button button1;
- private System.Windows.Forms.Label label1;
- private System.Windows.Forms.NumericUpDown numericUpDown1;
- private System.Windows.Forms.Button button2;
- private System.Windows.Forms.Label label2;

#### pictureBox1

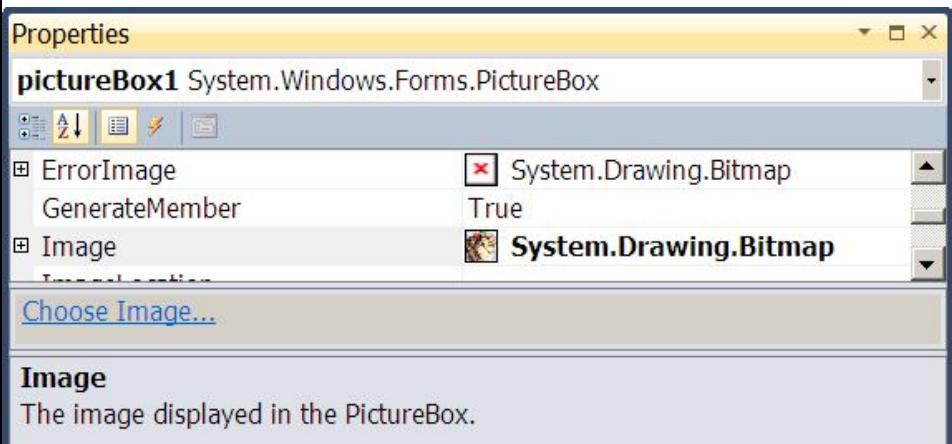

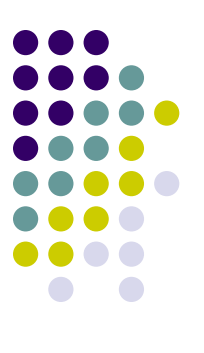

///

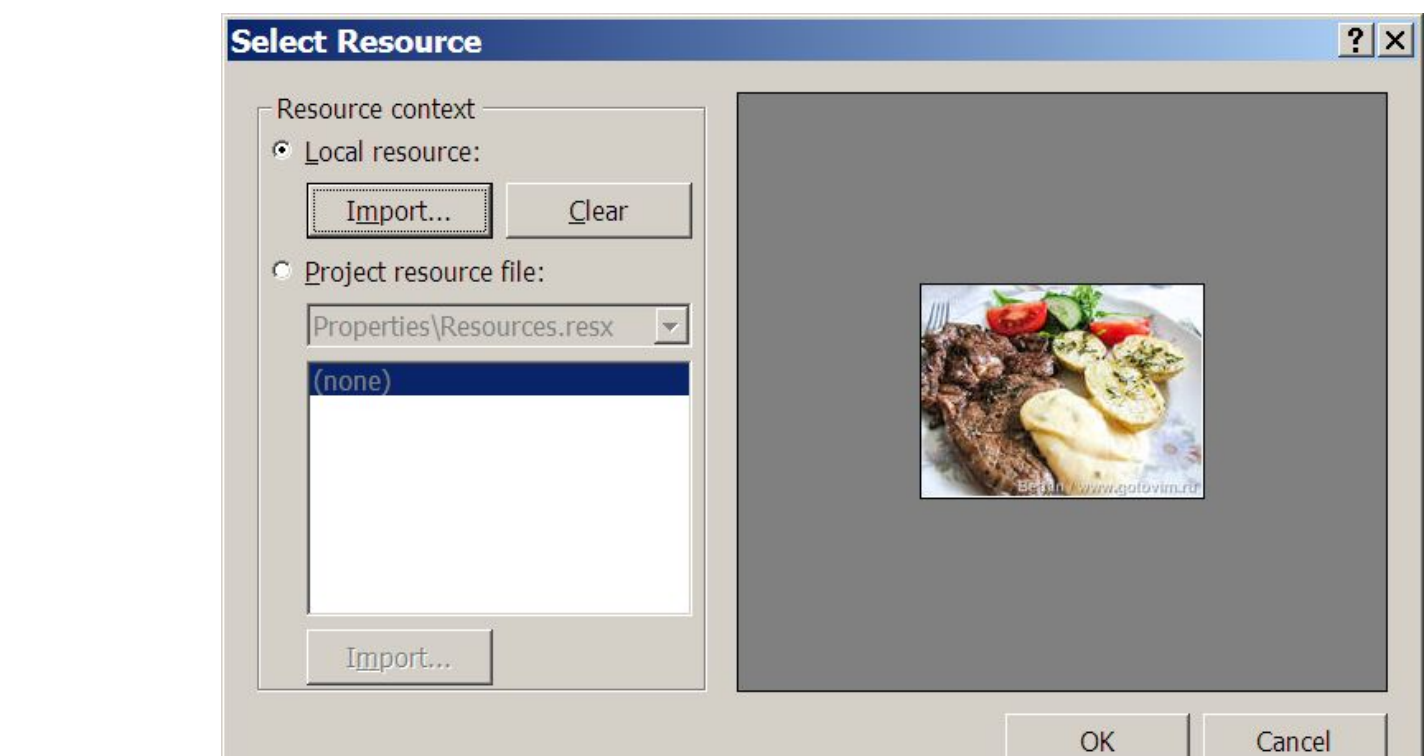

### **listBox1**

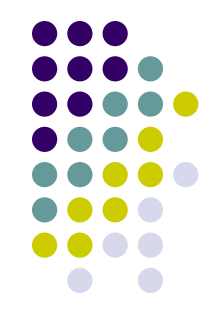

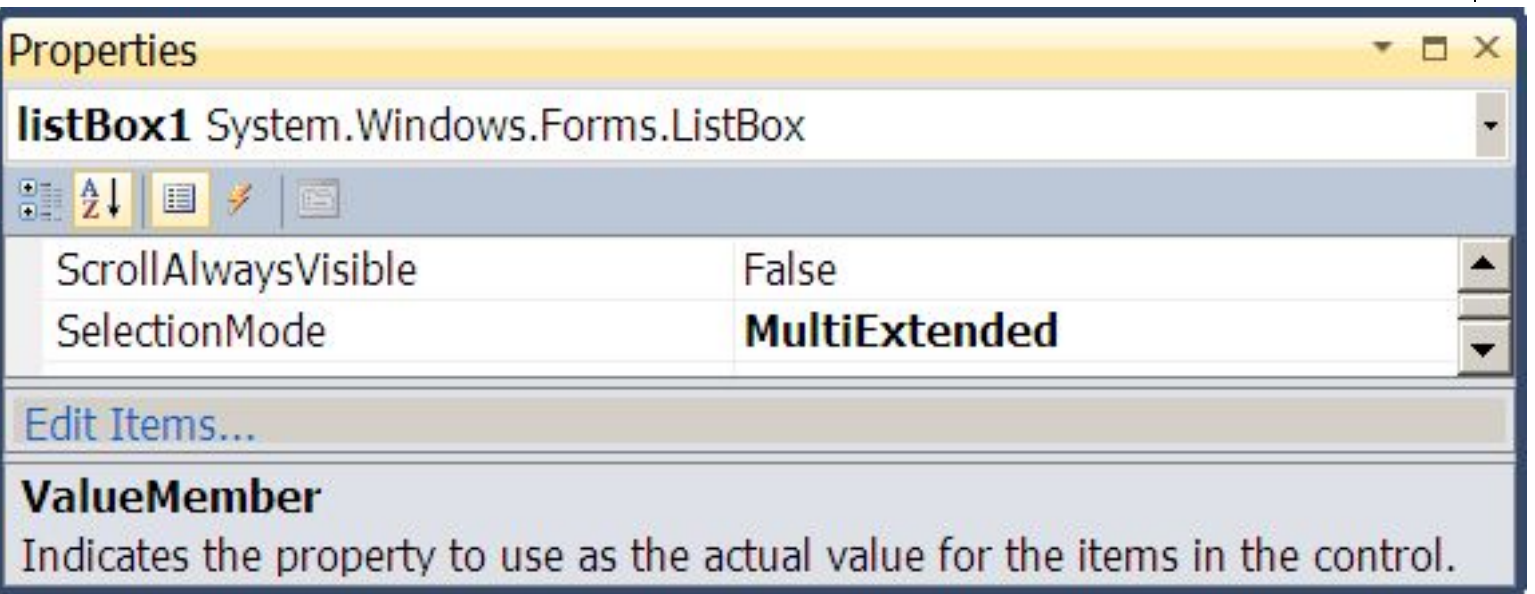

#### numericUpDown1

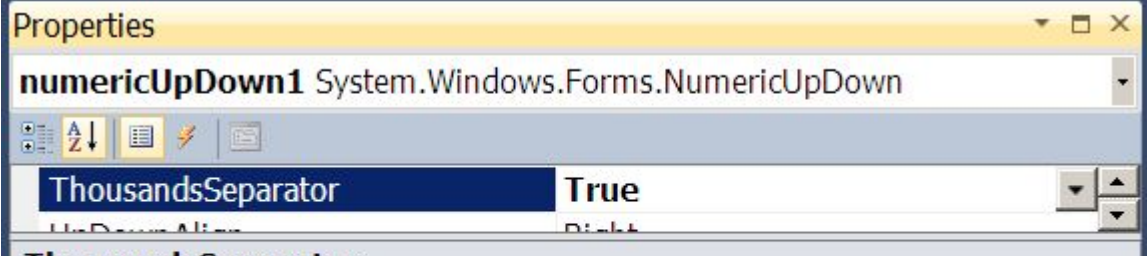

#### **ThousandsSeparator**

Indicates whether the thousands separator will be inserted between every three decimal digits.

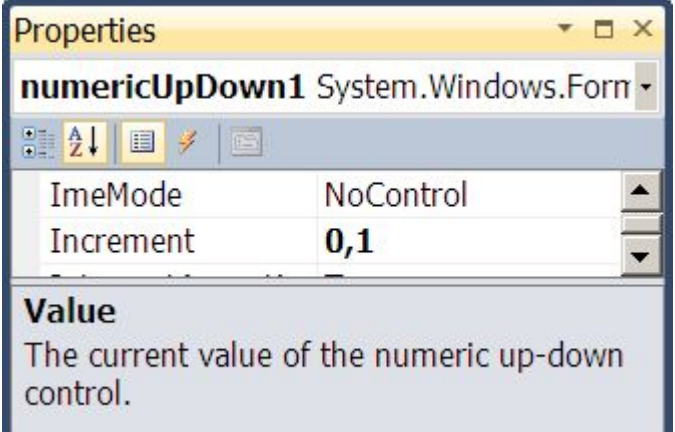

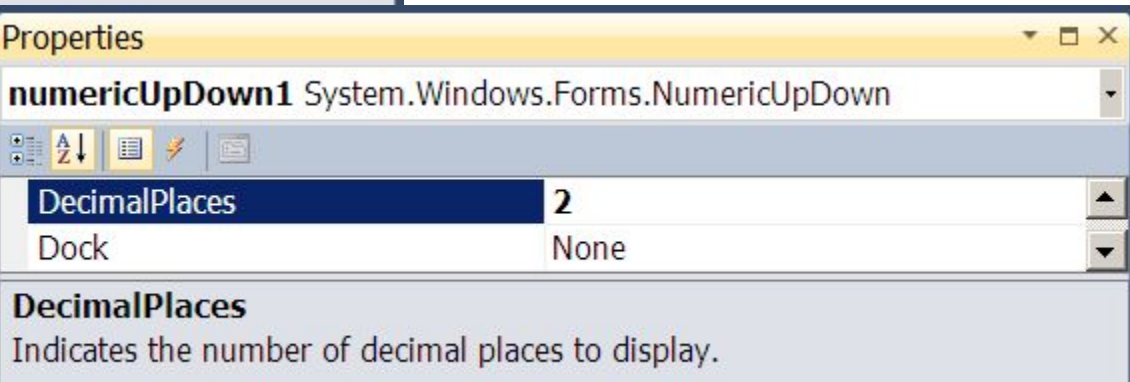

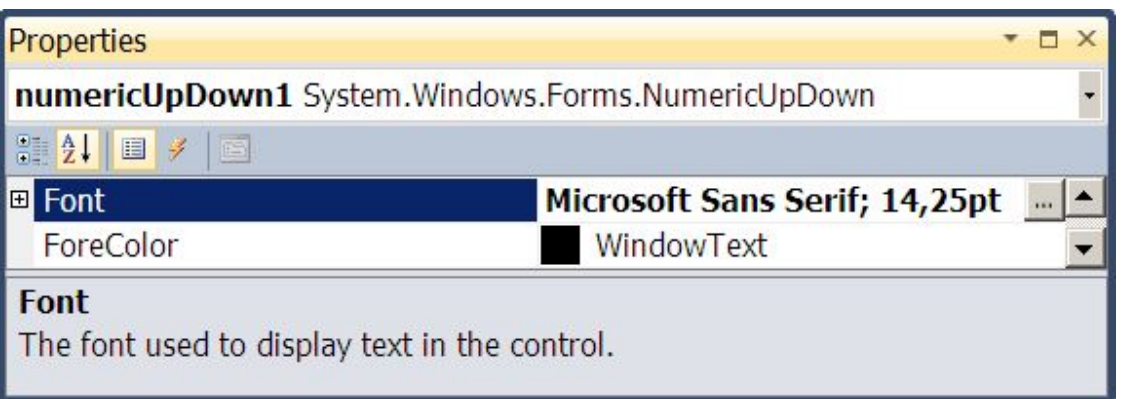

```
namespace Меню
{
  public partial class Form1: Form
  {
    string[] блюдо={"Борщ", "Уха", "Плов", "Гуляш",
         "Стейк из горбуши", "Люля-Кебаб", "Рис",
          "Макароны", "Картофельное пюре", "Чай",
          "Кофе", "Яблочный сок" };
    double[] цена = {13.50, 20, 20.4, 36, 40, 45, 12, 14, 7,
                     3, 20, 15 };
    double сумма;
    double оплата, сдача;
```
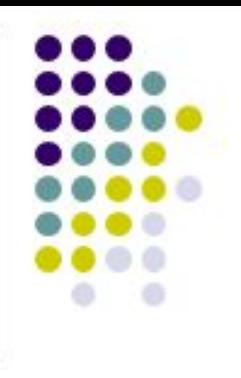

```
public Form1()
      InitializeComponent();
     for(int i=0; i < 12; i++)
      listBox1.Items.Add(блюдо[i]+" - "
          +Convert.ToString(цена[i]));
```
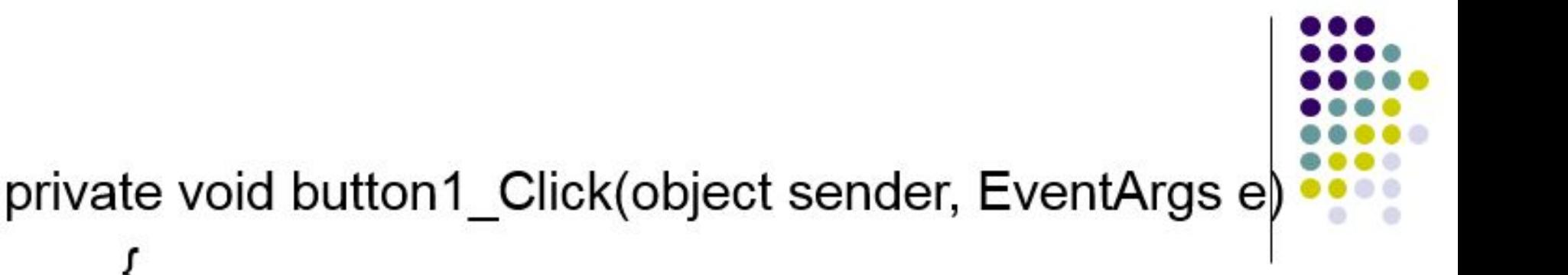

```
сумма = 0;
foreach(var it in listBox1.SelectedIndices)
```
сумма = сумма + цена[Convert.ToInt16(it)];

MessageBox.Show("Стоимость Вашего обеда: " + Convert.ToString(сумма));

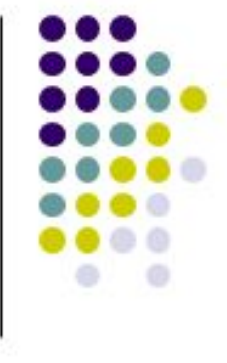

```
private void button2 Click(object sender, EventArgs e)
    ₹
       double оплата, сдача;
       оплата=Convert.ToDouble(numericUpDown1.Value);
       if (оплата < сумма)
         MessageBox.Show("Ваших денег не достаточно");
       else
     сдача = оплата - сумма;
     label2.Text = "Сдача: " + String.Format("{0:0.00}", сдача)+" руб.";
       ł
```
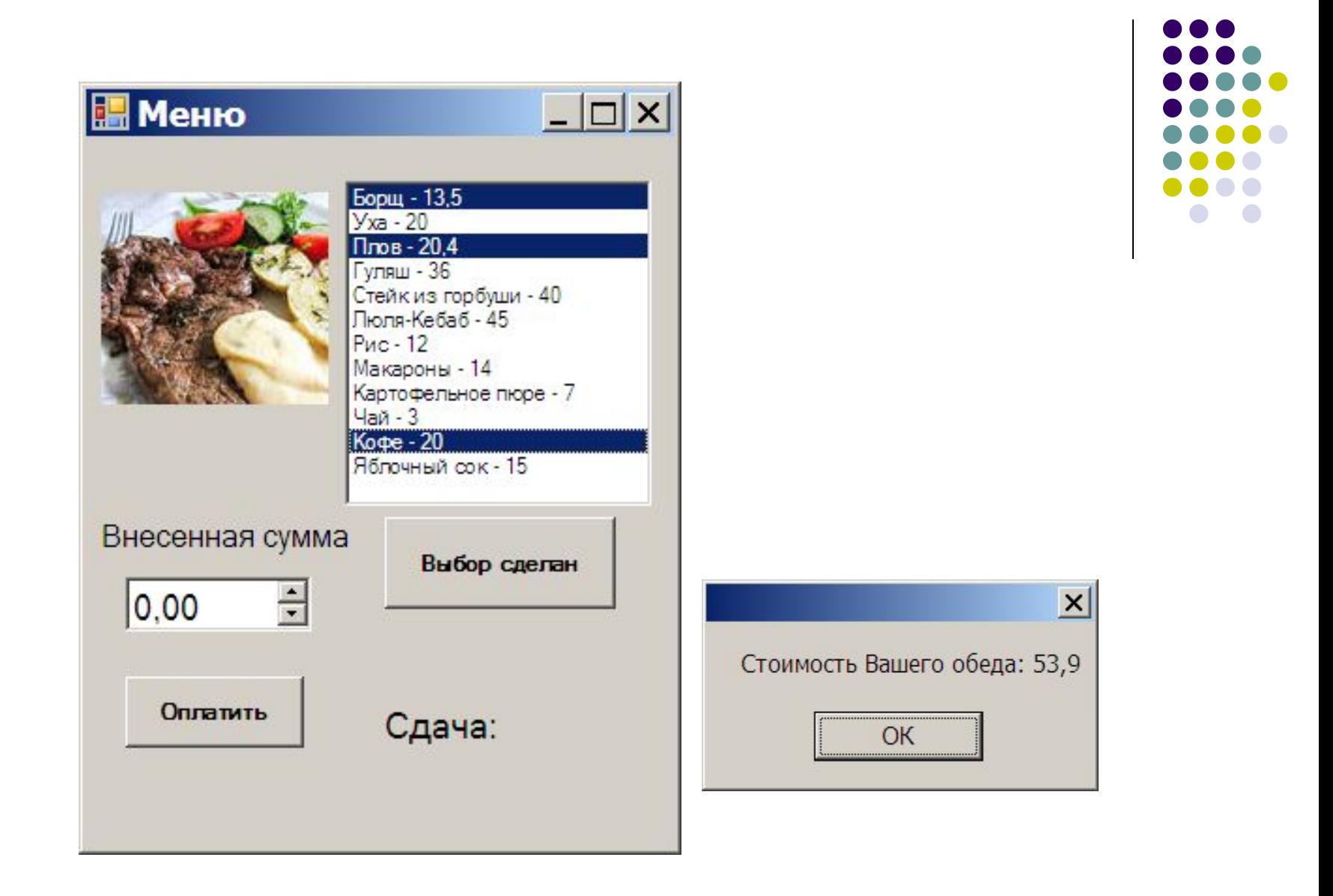

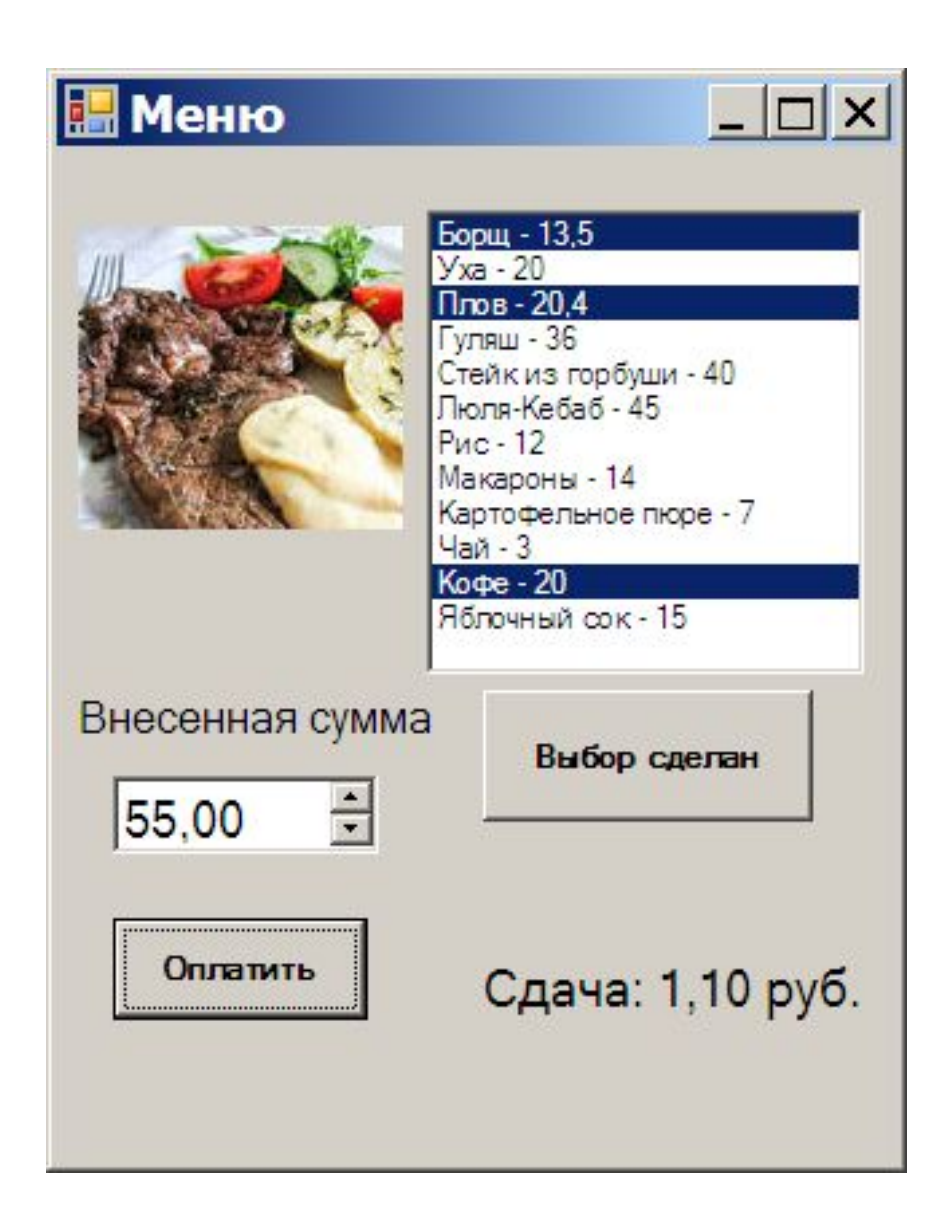

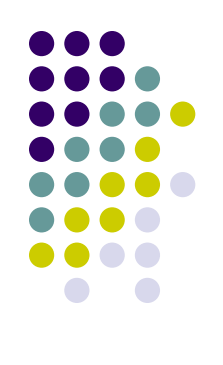